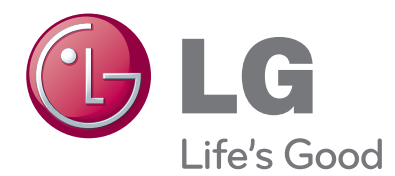

# INSTRUKCJA OBSŁUGI Bezprzewodowy kontroler mediów

Przed rozpoczęciem korzystania z urządzenia prosimy dokładnie zapoznać się z tą instrukcją obsługi oraz zachować ją do wykorzystania w przyszłości.

# **SPIS TREŚCI**

#### **[PRZYGOTOWANIE DO UŻYTKOWANIA](#page-2-0)**

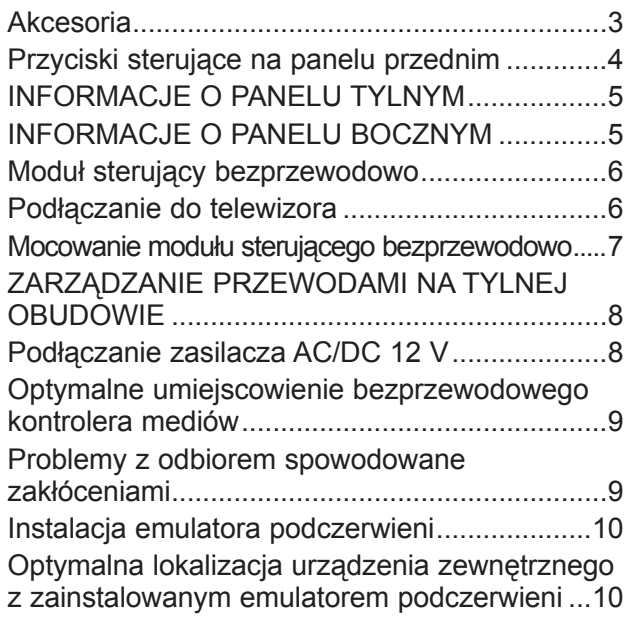

#### **[KONFIGURACJA URZĄDZEŃ](#page-10-0)  [ZEWNĘTRZNYCH](#page-10-0)**

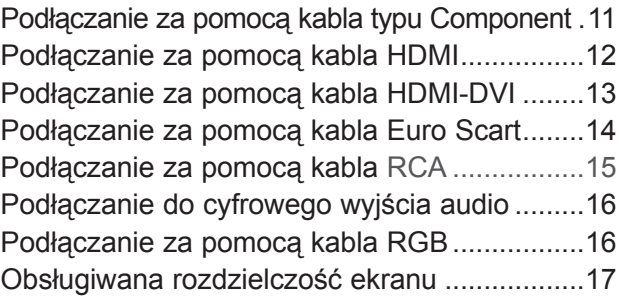

#### **[OGLĄDANIE TELEWIZJI / STEROWANIE](#page-17-0)  [PROGRAMAMI](#page-17-0)**

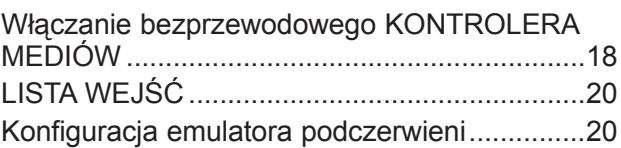

#### **[ANEKS](#page-20-0)**

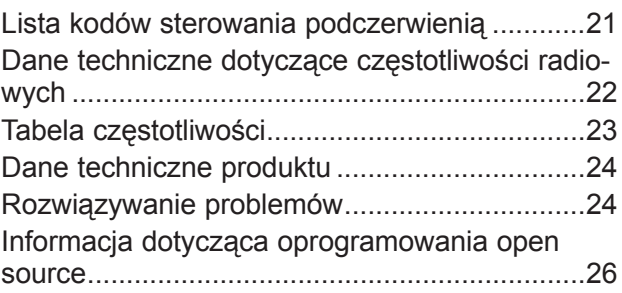

#### **Tylko do użytku wewnątrz pomieszczeń**

Ten produkt nie obsługuje technologii 3D. To urządzenie współpracuje tylko ze zgodnymi telewizorami LCD, LED bądź plazmowymi firmy LG obsługującymi łączność bezprzewodową.

#### **DOLBY DIGITAL**

Wyprodukowano zgodnie z licencją firmy Dolby Laboratories. "Dolby" i symbol złożony z dwóch liter D są znakami towarowymi firmy Dolby Laboratories.

# <span id="page-2-0"></span>**PRZYGOTOWANIE DO UŻYTKOWANIA**

### **AKCESORIA**

Przed rozpoczęciem podłączania urządzenia należy upewnić się, że w zestawie z bezprzewodowym urządzeniem Media Box są dołączone następujące akcesoria. Jeśli brakuje któregoś z akcesoriów, prosimy skontaktować się ze sprzedawcą, u którego został zakupiono produkt.

■ Urządzenie użytkownika może się nieznacznie różnić od pokazanego na ilustracji.

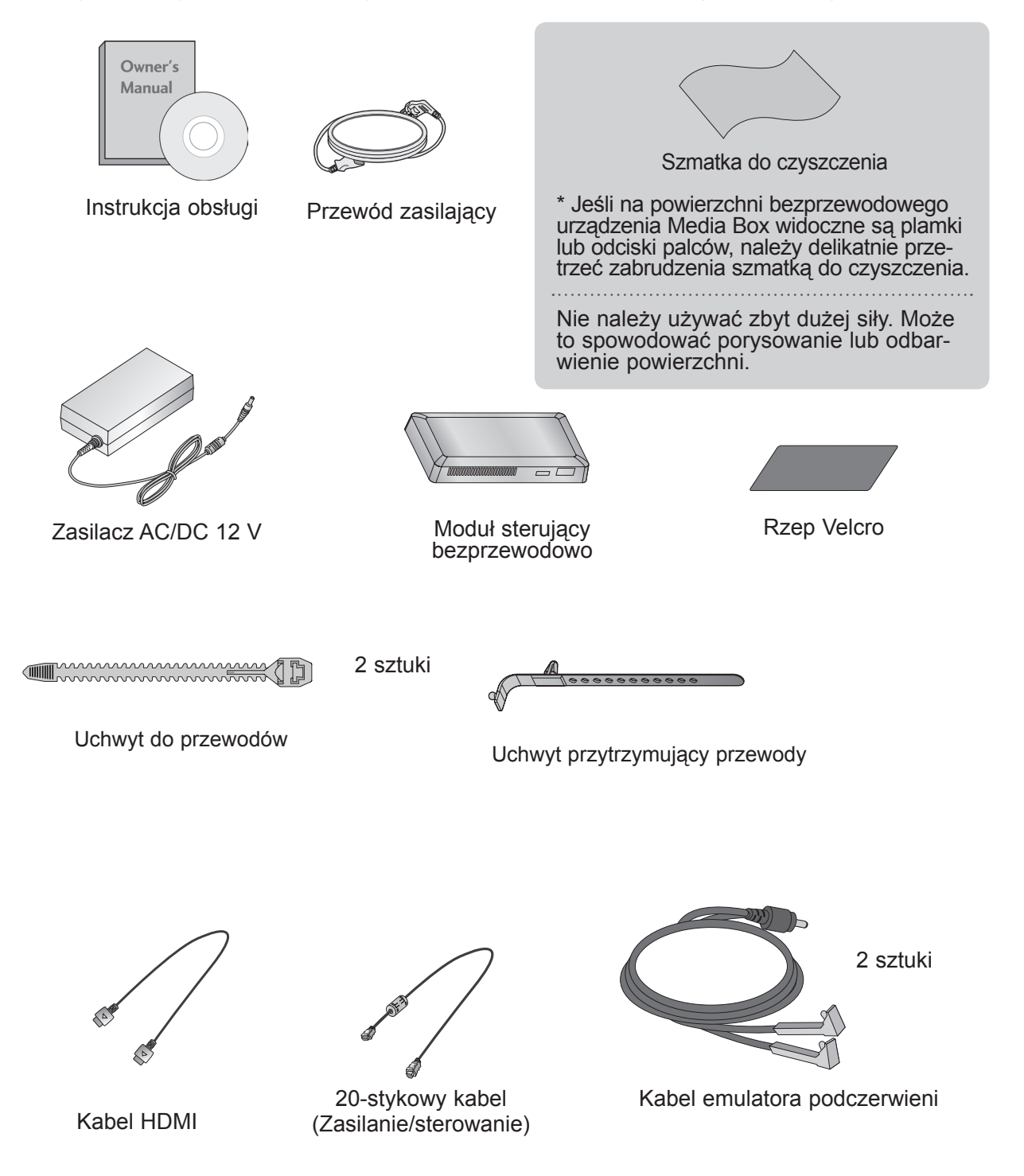

# <span id="page-3-0"></span>**PRZYGOTOWANIE DO UŻYTKOWANIA**

### **PRZYCISKI STERUJĄCE NA PANELU PRZEDNIM**

#### **UWAGA**

- ►Ten produkt jest przeznaczony tylko do użytku domowego.
- ►Nie należy używać tego produktu w ośrodkach medycznych lub w pobliżu sprzętu medycznego. Może powodować nieprawidłowe działanie niektórych urządzeń medycznych.
- ►Urządzenie bezprzewodowe używane z tym urządzeniem może być skonfigurowane i używane tylko z tym urządzeniem.
- ►Podczas korzystania z urządzenia zewnętrznego podłączonego do bezprzewodowego kontrolera mediów (Media Box), niektóre funkcje menu telewizora mogą nie działać.
	- 1 and  $\overline{2}$  3 and  $\overline{3}$  4 G  $L$  $C$ AV1 AV2 COM RGB HDMI1 HDMI2 HDMI3 HDMI4 WIRELESS  $|0/1$
- 

■ Urządzenie użytkownika może się nieznacznie różnić od pokazanego na ilustracji.

1 **Wskaźnik źródła sygnału wejściowego i przycisk dotykowy źródła sygnału** Dotknięcie przycisku powoduje wybór źródła sygnału wejściowego.

#### 2 **Wskaźnik połączenia bezprzewodowego**

Miga podczas próby nawiązania połączenia z siecią bezprzewodową oraz świeci się po ustanowieniu połączenia.

#### 3 **przycisk dotykowy ZASILANIA**

ra mediów (Media Box). Jego dotknięcie powoduje włączenie lub wyłączenie bezprzewodowego kontrole-

 $\overline{\phantom{a}}$ .<br>ra zostanie włączony, urządzenie nie włączy się w momencie włączenia telewizora. 3 2 1 AUDIO IN Jeśli przycisk **/ I** (Zasilanie) na bezprzewodowym kontrolerze mediów nie Jeśli bezprzewodowy kontroler mediów nie włącza się po włączeniu telewizora, sprawdź przycisk  $\Diamond$  / I (Zasilanie) na kontrolerze mediów.

#### 4 **Wskaźnik zasilania/czuwania**

Świeci na czerwono w trybie czuwania. Świeci na biało, gdy bezprzewodowy kontroler mediów jest wyłączony.

\* Etykieta identyfikacyjna bezprzewodowego kontrolera mediów jest umieszczona na spodzie urządzenia.

### <span id="page-4-0"></span>**INFORMACJE O PANELU TYLNYM**

■ Urządzenie użytkownika może się nieznacznie różnić od pokazanego na ilustracji.

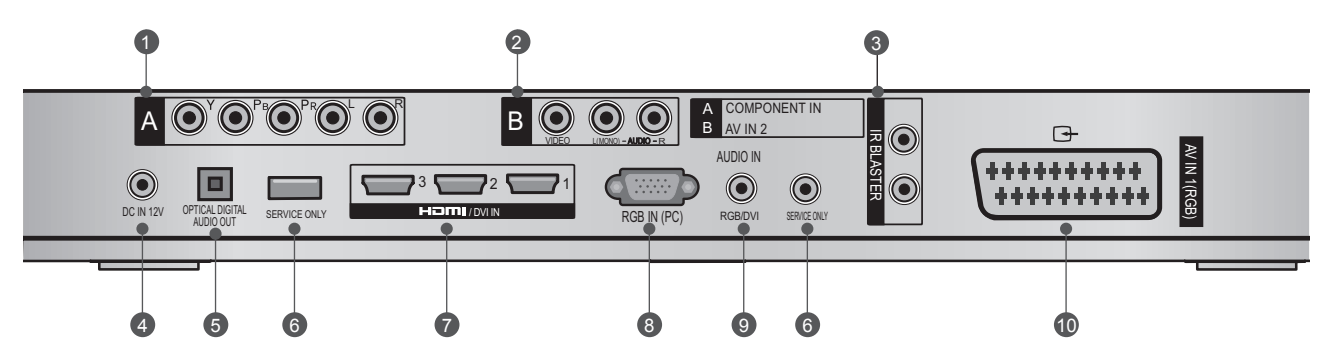

- **Wejścia sygnału Component** 1 Umożliwiają podłączanie urządzenia audio/ wideo przesyłającego sygnał w standardzie Component.
- **Wejście sygnału audio/wideo (AV IN 2)** 2 Do tych gniazd można podłączyć sygnał wyjściowy audio/wideo z zewnętrznego urządzenia.
- **Emulator podczerwieni** and the settlement of  $\blacksquare$ Steruje urządzeniami zewnętrznymi. / DVI IN RGB IN (PC)
- **Gniazdo przewodu zasilającego DC IN 12 V** 4 Bezprzewodowy kontroler mediów może być zasilane tylko prądem stałym o napięciu 12 V. Urządzenie należy używać wyłącznie z konwerterem, do pracy z którym zostało zaprojektowane.
- **Optyczne, cyfrowe wyjście audio**  5 Optyczne, cyfrowe wyjście audio przeznaczone dla wzmacniaczy.

Uwaga: Ten port nie działa w trybie czuwania.

#### **PORT SERWISOWY (SERVICE ONLY)** 6

#### **Wejścia HDMI/DVI IN** 7

Złącza cyfrowe obsługujące sygnał wideo HD i cyfrowy sygnał audio. Nie obsługują rozdzielczości 480i. Akceptują format DVI w przypadku zastosowania adaptera lub kabla HDMI-DVI (niedołączony do zestawu). ۱)<br>ا

#### **Wejście RGB IN (PC)**

Analogowe połączenie z komputerem. Wykorzystuje 15-stykowy kabel D-sub (kabel VGA).

#### **Wejście AUDIO IN (RGB/DVI)** 9

Umożliwia podłączenie sygnału audio z urządzenia zewnętrznego.

#### **<sup>1</sup> Gniazdo Euro Scart (AV IN 1)**

Umożliwia podłączenie urządzeń zewnętrznych wysyłających sygnał za pośrednictwem złącz scart.

# **INFORMACJE O PANELU BOCZNYM**

■ Urządzenie użytkownika może się nieznacznie różnić od pokazanego na ilustracji.

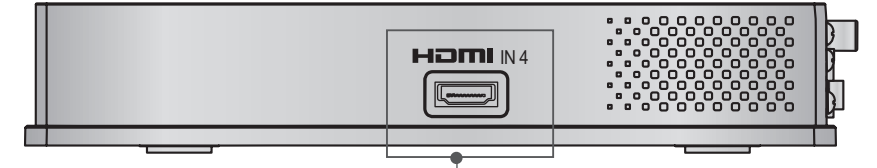

**HDMI IN 4** Złącze cyfrowe. Obsługuje sygnał wideo HD i cyfrowy sygnał audio. Nie obsługuje rozdzielczości 480i i 576i.

# <span id="page-5-0"></span>**PRZYGOTOWANIE DO UŻYTKOWANIA**

### **MODUŁ STERUJĄCY BEZPRZEWODOWO**

■ Urządzenie użytkownika może się nieznacznie różnić od pokazanego na ilustracji.

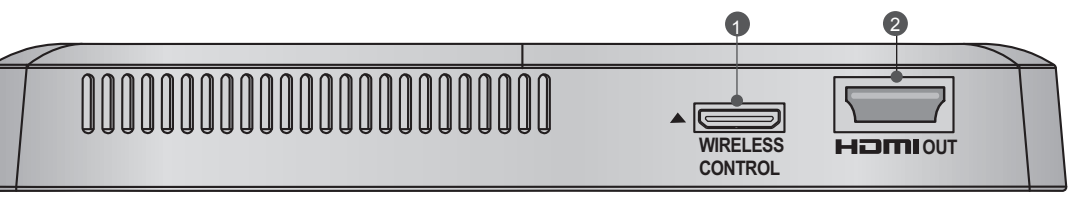

- 1 Port zdalnego sterowania (Wireless Control) Ten port służy do wysyłania i odbierania poleceń między telewizorem a bezprzewodowym kontrolerem mediów.
- 2 Port wyjściowy HDMI Out

Ten port służy do przesyłania do telewizora sygnałów audio i wideo otrzymywanych od bezprzewodowego kontrolera mediów..

## **PODŁĄCZANIE DO TELEWIZORA**

■ Urządzenie użytkownika może się nieznacznie różnić od pokazanego na ilustracji.

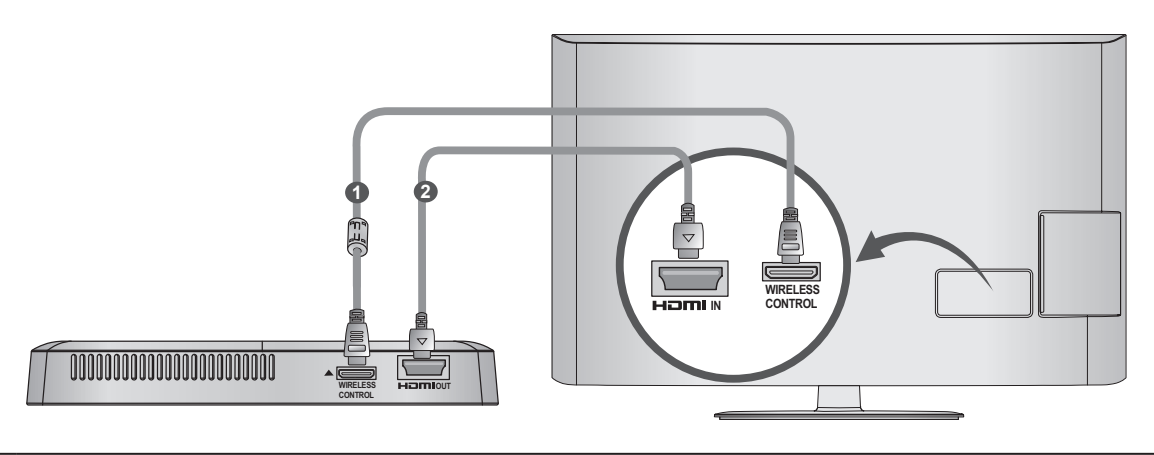

Za pomocą zawartego w zestawie 20-stykowego kabla (zasilanie/sterowanie) połącz port zdalnego sterowania modułu sterującego bezprzewodowo z portem zdalnego sterowania w telewizorze.

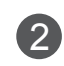

í

1

2 Podłącz kabel HDMI do telewizora i modułu sterującego bezprzewodowo.

#### **UWAGA**

- ►Podczas podłączania modułu sterującego bezprzewodowo telewizor musi być wyłączony.
- ►Gniazdo zdalnego sterowania i 20-stykowy kabel powinny być używane tylko w celu połączenia telewizora obsługującego łączność bezprzewodową i modułu sterującego bezprzewodowo. Ich użycie w innych celach może spowodować błąd lub uszkodzenie produktu.

### <span id="page-6-0"></span>**MOCOWANIE MODUŁU STERUJĄCEGO BEZPRZEWODOWO**

■ Moduł sterujący bezprzewodowo można przymocować do tylnej części obudowy telewizora za pomocą materiałów dołączonych w zestawie.

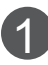

Usuń papier ochronny z dołączonego rzepu Velcro i przymocuj go do telewizora, tak jak pokazano na ilustracji. Rzep nie musi być zamocowany dokładnie w tym samym miejscu, ale powinien znajdować się blisko gniazd wejściowych telewizora. Na obudowie telewizora znajduje się wygrawerowane oznaczenie zalecanego miejsca.

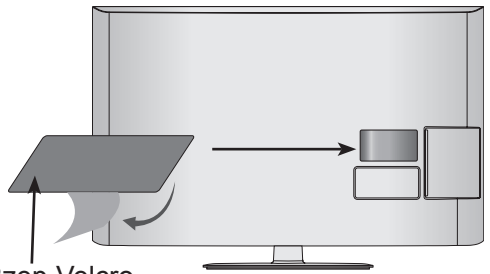

Rzep Velcro

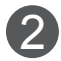

2 Umieść moduł sterujący bezprzewodowo na rzepie Velcro.

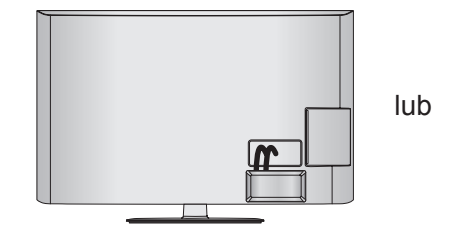

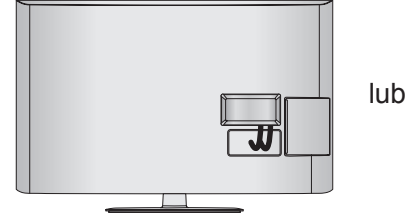

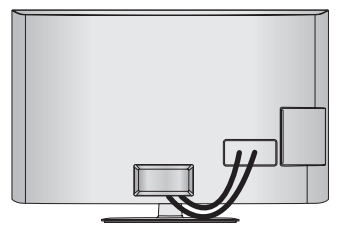

#### **UWAGA**

- ►Zalecane miejsce zamocowania rzepu na module ste- rującym bezprzewodowo może różnić się w zależności od modelu. Sprawdź wygrawerowane oznaczenie na tylnej części obudowy i podłącz kabel zgodnie z tym oznaczeniem.
- ►Używając dołączonej szczoteczki oczyść część, do której zostanie przymocowany rzep Velcro. Następnie przyklej rzep, przyciskając powierzchnię równomiernie przez 1 minutę. Po około 10 minutach mocno przymo- cuj moduł sterujący bezprzewodowo.
	- Wygrawerowane oznaczenie

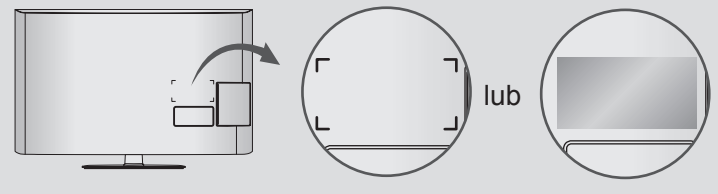

# <span id="page-7-0"></span>**PRZYGOTOWANIE DO UŻYTKOWANIA**

#### **ZARZĄDZANIE PRZEWODAMI NA TYLNEJ OBUDOWIE**

■ Urządzenie użytkownika może się nieznacznie różnić od pokazanego na ilustracji.

Podłącz kable zgodnie z potrzebami. (Patrz strony 6-7) 1

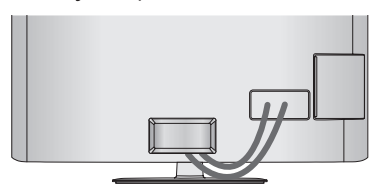

Po podłączeniu kabli zepnij je, używając **uchwytu do przewodów**, tak jak przedstawiono na ilustracji.

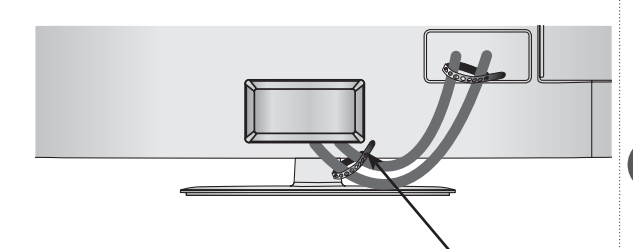

**Uchwyt do przewodów**

3 Następnie zamocuj uchwyt przytrzymujący przewody, który przytwierdzi je do tylnej części telewizora.

UWAGA: Miejsce przymocowania uchwytu przytrzymującego przewody do telewizora może różnić się w zależności od modelu.

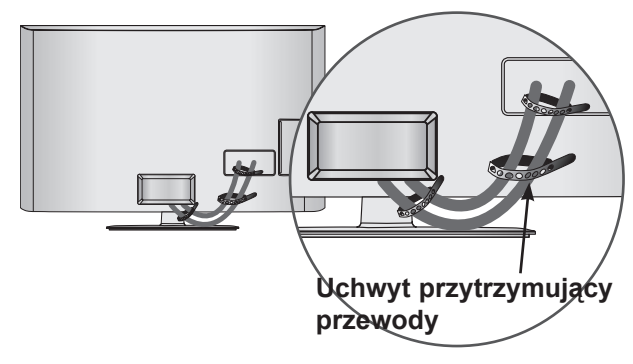

#### **UWAGA**

►Nie należy podnosić telewizora przy użyciu **uchwytu przytrzymującego przewody**. Upuszczenie telewizora może spowodować obrażenia ciała oraz uszkodzenia telewizora.

#### **PODŁĄCZANIE ZASILACZA AC/DC 12 V**

■ Urządzenie użytkownika może się nieznacznie różnić od pokazanego na ilustracji.

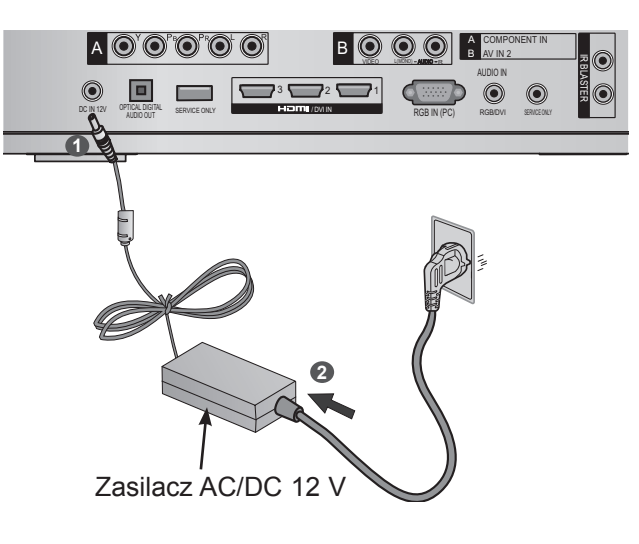

- Włóż złącze zasilacza AC/DC 12 V do gniazda wejściowego DC IN 12 V bezprzewodowego kontrolera mediów.
- $\mathcal{P}$ Podłącz przewód zasilający najpierw do zasilacza AC/DC 12 V, a następnie włóż wtyczkę przewodu zasilającego do gniazdka elektrycznego.

#### **UWAGA**

1

►Zasilacz AC/DC należy podłączyć do bezprzewodowego kontrolera mediów przed włożeniem wtyczki do gniazdka elektrycznego.

2

#### <span id="page-8-0"></span>**OPTYMALNE UMIEJSCOWIENIE BEZPRZEWODOWE-GO KONTROLERA MEDIÓW**

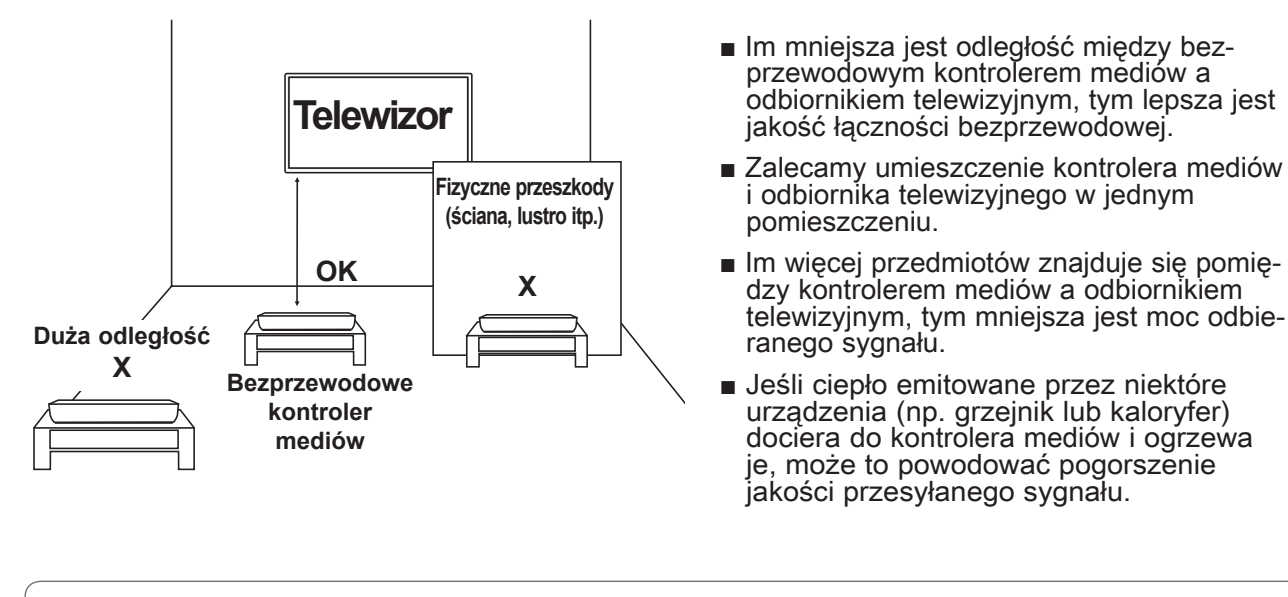

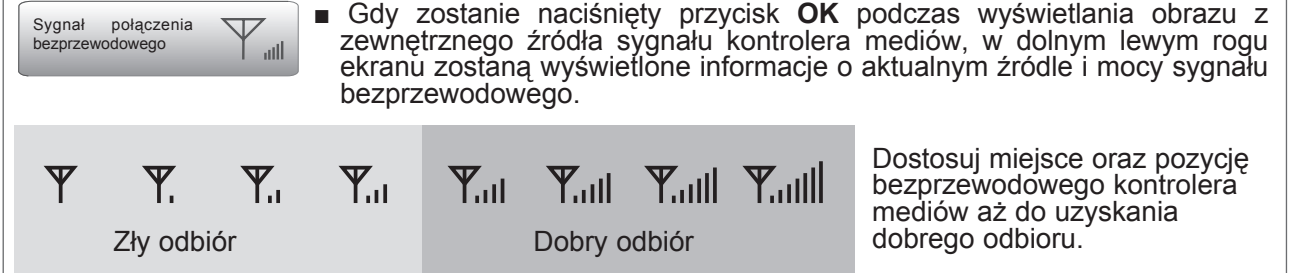

## **PROBLEMY Z ODBIOREM SPOWODOWANE ZAKŁÓCENIAMI**

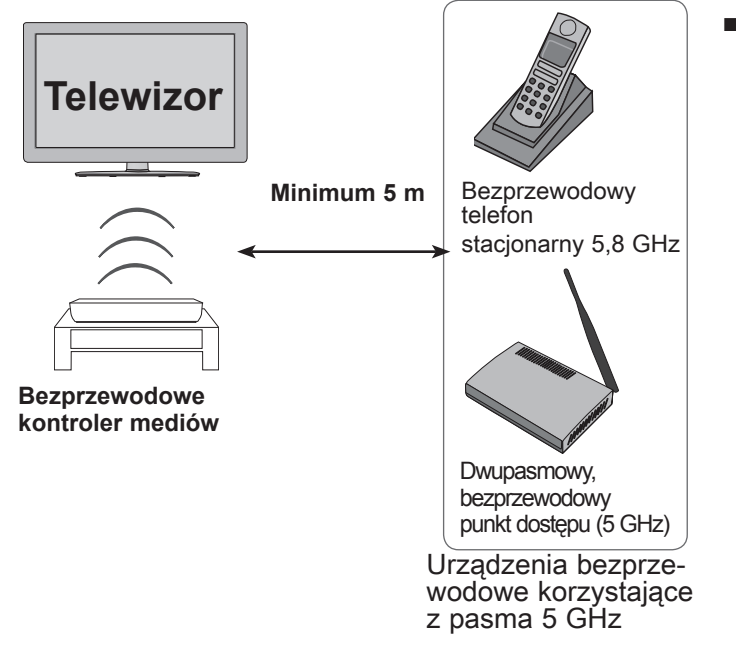

- Jeśli w jednym domu lub w bliskiej odległo-<br>ści znajduje się kilka urządzeń korzystają-<br>cych z pasma 5 GHz (częstotliwości 5,15 GHz – 5,85 GHz), wówczas mogą występować problemy powodowane przez zakłócenia, takie jak opóźnienie połączenia, przerwy w dźwięku czy niska jakość obrazu. W przypadku wystąpienia takich problemów należy wykonać następujące czynności:
	- Zachowaj odległość przynajmniej 5 m między telewizorem a innym urządzeniem korzystającym z pasma 5 GHz.
	- Ustaw kontroler mediów bliżej telewizora.
	- Ustaw kontroler mediów na wyższej wysokości (zalecana wysokość to minimum 1 m).
	- Ustaw swoją bezprzewodową sieć LAN na pasmo  $2,4$  GHz (kanały 1 – 11).
		- Szczegółowe informacje można znaleźć w instrukcji obsługi routera.
		- Jeśli zmiana kanału nie jest możliwa, zwiększ odległość między routerem a modułem sterującym bezprzewodowo.

# <span id="page-9-0"></span>PRZYGOTOWANIE DO UŻYTKOWANIA

### **INSTALACJA EMULATORA PODCZERWIENI**

■ Emulator podczerwieni umożliwia sterowanie sprzętem zewnętrznym, na przykład odbiornikiem tele- wizji kablowej, z poziomu telewizora LG.

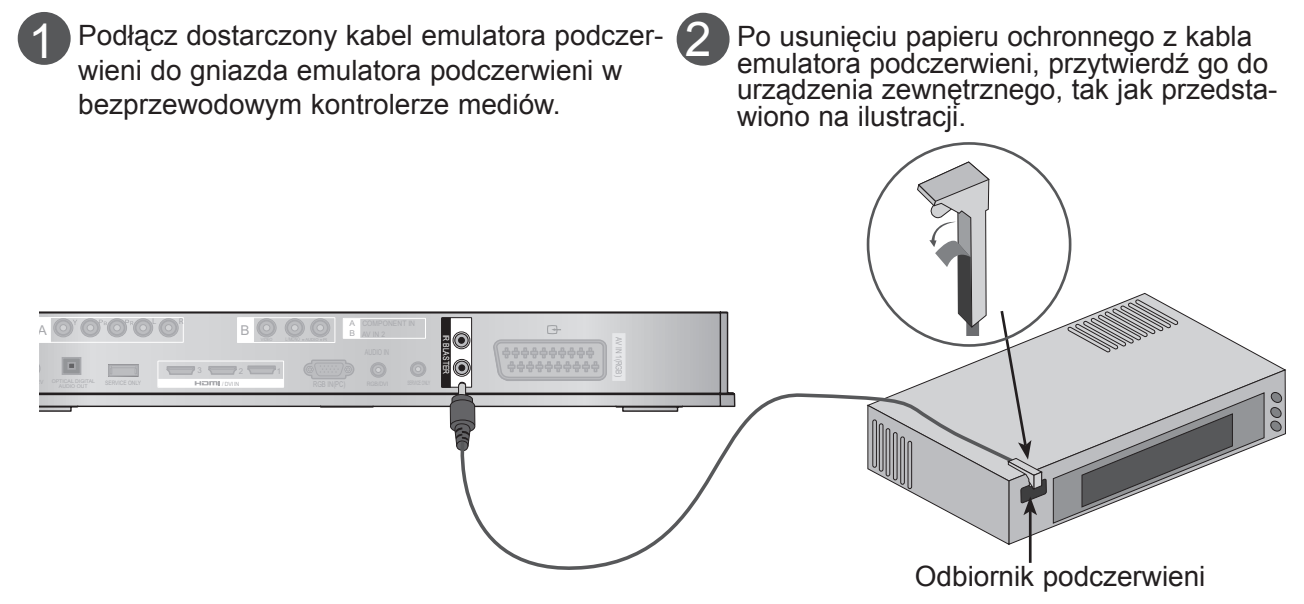

#### **UWAGA**

►Jeśli czujnik emulatora podczerwieni zostanie przymocowany w bliskiej odległości od czujnika zdalnego sterowania urządzenia zewnętrznego, sygnał może być wykrywany bardziej efektywnie.

#### **OPTYMALNA LOKALIZACJA URZĄDZENIA ZEWNĘTRZNEGO Z ZAINSTALOWANYM EMULATOREM PODCZERWIENI**

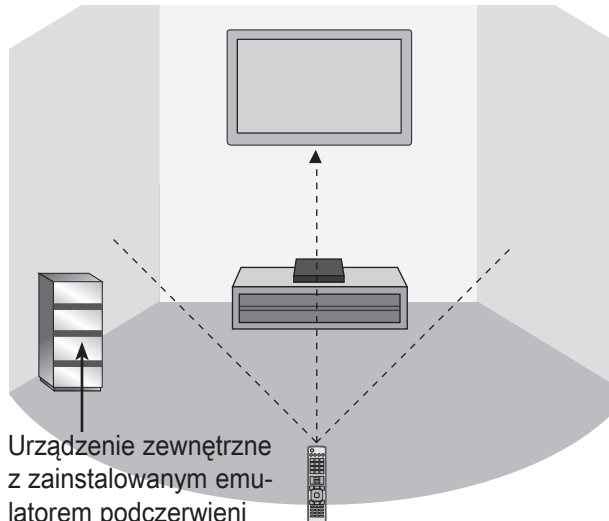

Ustaw urządzenie zewnętrzne z zainstalowanym emulatorem podczerwieni w miejscu, do którego nie dociera sygnał z pilota zdalnego sterowania odbiornikiem telewizyjnym.

Jeśli urządzenie zewnętrzne z zainstalowanym emulatorem podczerwieni odbiera sygnał z pilota zdalnego sterowania jednocześnie z telewizorem, może nie działać.

# latorem podczerwieni

**UWAGA**

- ►W przypadku niektórych urządzeń zewnętrznych emulator podczerwieni może nie działać. Zależy to od odbiornika podczerwieni.
- ►Działanie może być opóźnione w zależności od jakości sygnału bezprzewodowego.

# <span id="page-10-0"></span>**KONFIGURACJA URZĄDZEŃ ZEWNĘTRZNYCH**

- W celu zapobiegania uszkodzeniom sprzętu, nigdy nie należy podłączać jakiegokolwiek przewodu zasilającego do źródła zasilania przed zakończeniem podłączania wszystkich urządzeń.
- Urządzenie użytkownika może się nieznacznie różnić od pokazanego na ilustracji.

### **PODŁĄCZANIE ZA POMOCĄ KABLA TYPU COMPONENT**

Podłącz wyjścia wideo (Y, PB, PR) urządzenia 1 zewnętrznego (cyfrowego dekodera STB,  $L \implies R$  $A$   $\odot$   $\odot$   $\odot$   $\odot$   $\odot$   $\odot$   $\odot$ odtwarzacza DVD itp.) do wejść VIDEO LOCALISTICS AUDIO RESERVE **COMPONENT IN VIDEO** oznaczonych literą A na bezprzewodowym kontrolerze mediów.  $3 \n\blacksquare$  $2 \sqrt{ }$ DC IN 12V OF THE DIGITAL SERVICE ONLY  $\blacksquare$  / DVI IN  $\blacksquare$ Podłącz wyjście audio urządzenia zewnętrznego (cyfrowego dekodera STB, odtwarzacza  $\overline{2}$ **1 2** DVD itp.) do wejść **COMPONENT IN AUDIO** bezprzewodowego kontrolera mediów. Włącz urządzenie zewnętrzne.  $\left( 3\right)$ (Informacje na temat obsługi urządzenia zewnętrznego można znaleźć w jego instrukcji Ő obsługi).  $\ddot{\mathbf{C}}$  $\ddot{\mathbf{G}}$ Ø Za pomocą przycisku **INPUT** (SYGNAŁ WEJŚCIOWY) na pilocie telewizora wybierz źró-4 dło bezprzewodowego sygnału wejściowego **Component**. Informacje na temat formatu sygnału wejściowego Component można znaleźć w instrukcji obsługi podłączonego telewizora.

#### **Porty wejściowe sygnału Component**

W celu uzyskania lepszej jakości obrazu podłącz odtwarzacz DVD do portów wejściowych sygnału Component, tak jak przedstawiono poniżej.

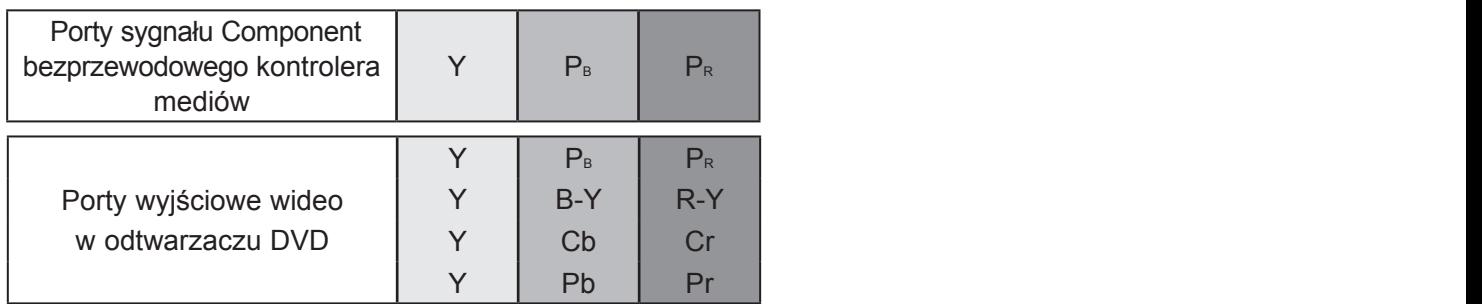

# <span id="page-11-0"></span>**KONFIGURACJA URZĄDZEŃ ZEWNĘTRZNYCH**

### **PODŁĄCZANIE ZA POMOCĄ KABLA HDMI**

A Podłącz wyjście HDMI urządzenia zewnętrznego (cyfrowego dekodera STB, odtwarzacza DVD itp.) do gniazda **HDMI/DVI IN 1**, **HDMI/DVI IN 2**, **HDMI/DVI IN 3** lub **HDMI IN 4** bezprzewodowego kontrolera mediów.

WEJŚCIOWY) na pilocie telewizora wybierz źródło sygnału wejściowego: Bezprzewodowe **HDMI1**, Bezprzewodowe **HDMI2**, Bezprzewodowe

Informacje na temat formatu sygnału wejściowego HDMI można znaleźć w instrukcji obsługi

2 Włącz urządzenie zewnętrzne.

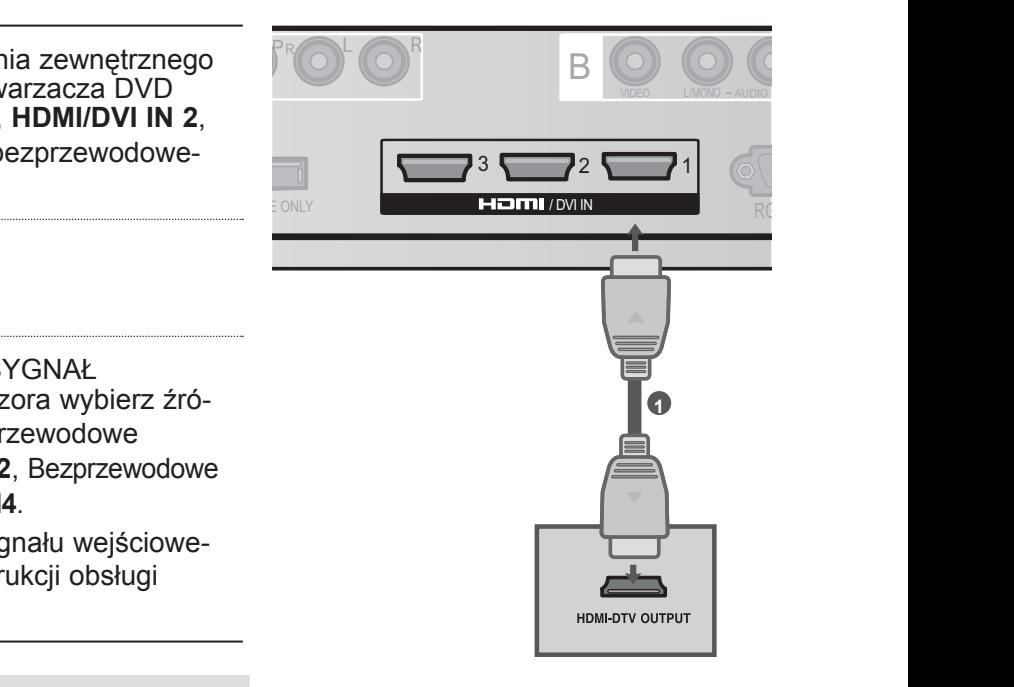

#### **UWAGA**

1

3

►W przypadku połączenia za pomocą kabla HDMI bezprzewodowy kontroler mediów może odbierać jednocześnie sygnał wideo i audio.

Za pomocą przycisku **INPUT** (SYGNAŁ

**HDMI3** lub Bezprzewodowe **HDMI4**.

podłączonego telewizora.

- ►Jeśli odtwarzacz DVD nie obsługuje funkcji Auto HDMI, należy odpowiednio ustawić rozdzielczość wyjściową.
- ne iud cał-<br>rzystać ►Sprawdź, czy dysponujesz kablem HDMI o dużej szybkości transmisji (High Speed HDMI). W przypadku przewodów HDMI niezgodnych ze standardem High Speed HDMI, może wystąpić migotanie lub całkowity brak obrazu na ekranie. Prosimy korzystać jedynie z przewodu High Speed HDMI.
- ► Formaty dźwięku obsługiwane przez interfejs HDMI: Dolby Digital, PCM.

Format DTS Audio nie jest obsługiwany.

## <span id="page-12-0"></span>**PODŁĄCZANIE ZA POMOCĄ KABLA HDMI-DVI**

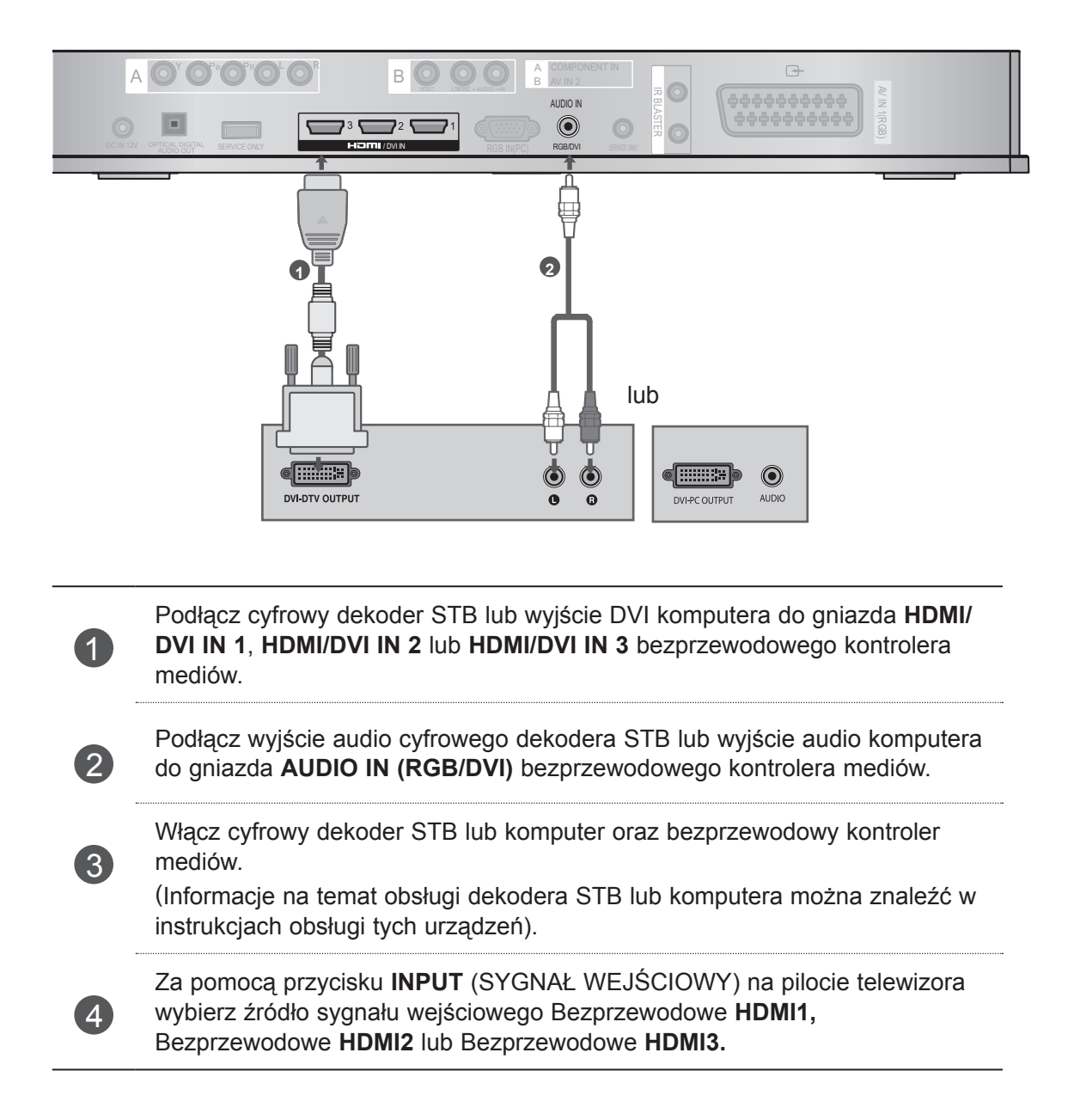

# <span id="page-13-0"></span>**KONFIGURACJA URZĄDZEŃ ZEWNĘTRZNYCH**

### **PODŁĄCZANIE ZA POMOCĄ KABLA EURO SCART**

Połącz gniazdo Euro Scart urządzenia 2 United Structure Component understanding the component of the component of the component of the component of du itp.) z gniazdem Euro Scart **AV1** bezprze-3 2 1 wodowego kontrolera mediów.

2

3

1

Włącz urządzenie zewnętrzne. (Informacje na temat obsługi urządzenia zewnętrznego można znaleźć w jego instrukcji obsługi).

Za pomocą przycisku **INPUT** (SYGNAŁ WEJŚCIOWY) na pilocie telewizora wybierz źródło sygnału wejściowego **AV1.**

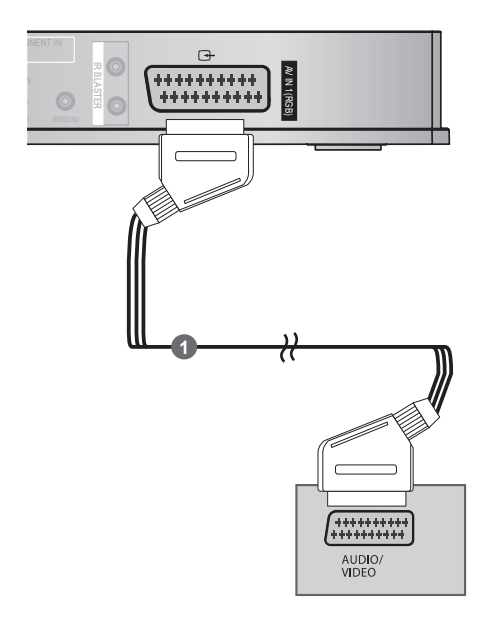

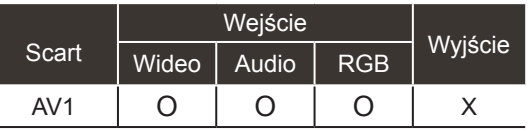

#### **UWAGA**

► Używany kabel Euro Scart musi być ekranowany.

### <span id="page-14-0"></span>**PODŁĄCZANIE ZA POMOCĄ KABLA RCA**

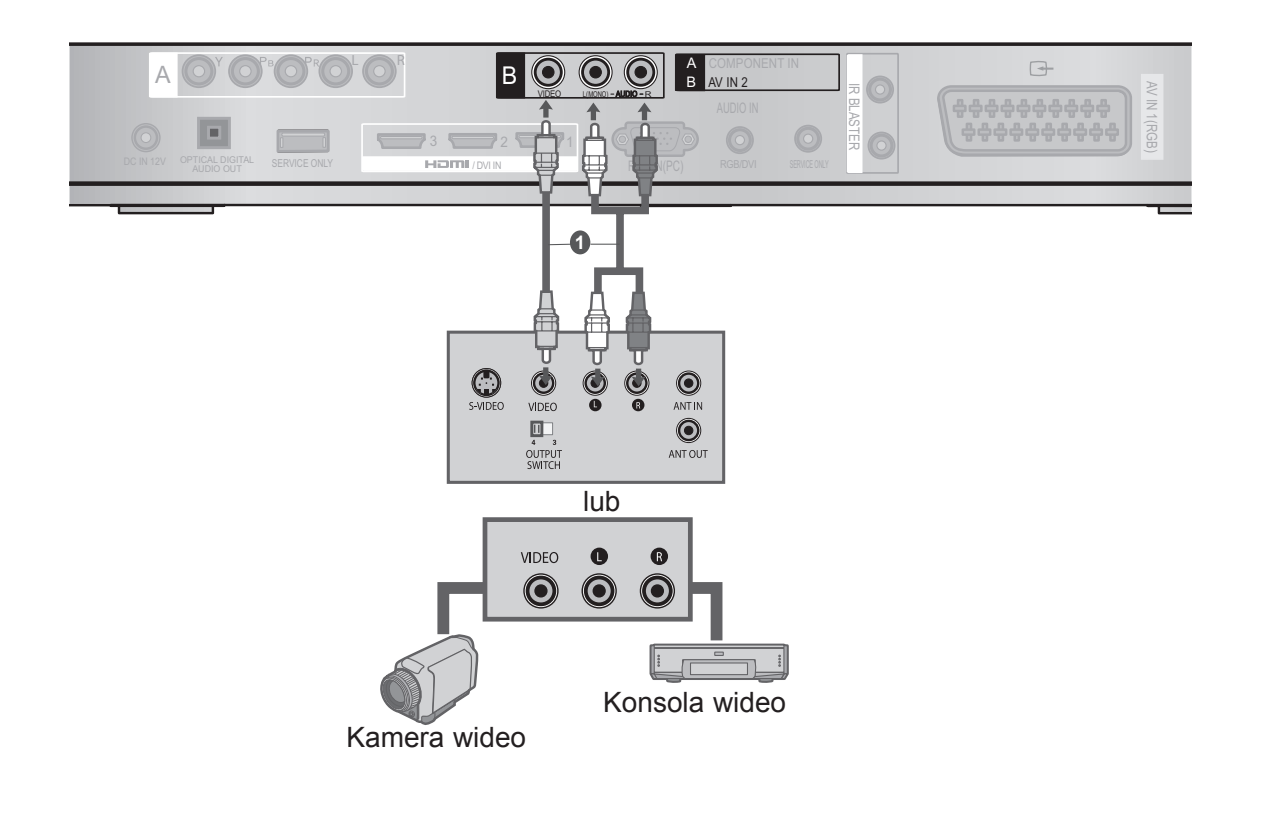

Połącz gniazda AUDIO/VIDEO bezprzewodowego kontrolera mediów i magnetowidu lub<br>urządzenia zewnętrznego. urządzenia zewnętrznego. IR BLASTER

Włóż do magnetowidu kasetę wideo i naciśnij na magnetowidzie przycisk PLAY (ODTWARZAJ). (Patrz instrukcja obsługi magnetowidu). W przypadku innego urządzenia zewnętrznego również uruchom je.

(Patrz instrukcja obsługi urządzenia zewnętrznego).

Za pomocą przycisku **INPUT** (SYGNAŁ WEJŚCIOWY) na pilocie telewizora wybierz bezprzewodowe źródło sygnału wejściowego **AV2**.

#### **UWAGA**

2

3

► Jeśli posiadasz magnetowid mono, podłącz kabel audio do magnetowidu i gniazda **AUDIO L/MONO** w kontrolerze mediów.

# <span id="page-15-0"></span>**KONFIGURACJA URZĄDZEŃ ZEWNĘTRZNYCH**

## **PODŁĄCZANIE DO CYFROWEGO WYJŚCIA AUDIO**

Sygnał dźwiękowy można wyprowadzić z bezprzewodowego kontrolera mediów do zewnętrznego urządzenia audio poprzez optyczne, cyfrowe wyjście audio. Do tego portu należy podłączyć standardowy przewód optyczny.

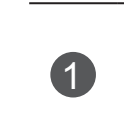

 $\mathcal{P}$ 

 $\frac{1}{\pi}$ Podłącz jeden z końców przewodu optycznego do portu OPTICAL DIGITAL AUDIO OUT bezprzewodowego kontrolera mediów.

Podłącz drugi koniec przewodu optycznego do cyfrowego wejścia audio (optycznego) w urządzeniu audio.

#### **UWAGA**

► Nie należy zaglądać do środka optycznego portu wyjściowego. Patrzenie na wiązkę laserową może spowodować uszkodzenie wzroku.

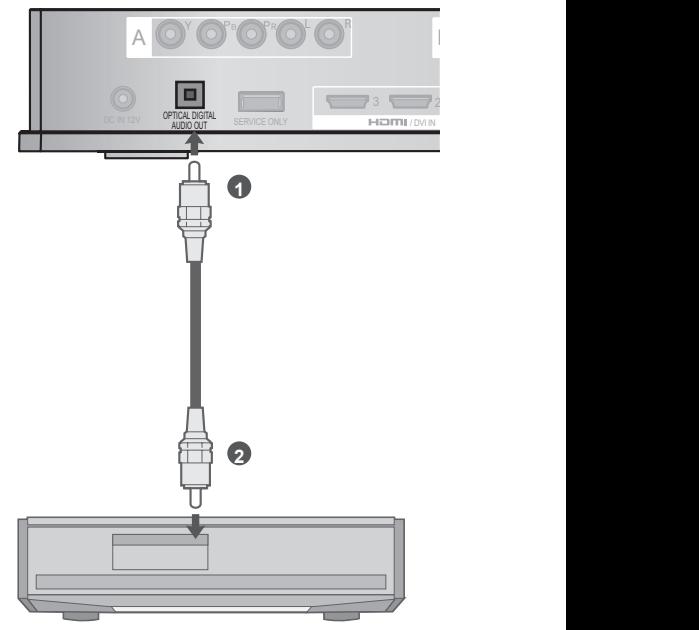

## **PODŁĄCZANIE ZA POMOCĄ KABLA RGB**

Play, dzięki czemu komputer dopasuje się automatycznie do ustawień kontrolera mediów. z<br>V Urządzenia można także podłączać za pomocą wejścia RGB przy użyciu standardowego kabla VGA (15-stykowy kabel D-Sub). Bezprzewodowy kontroler mediów jest zgodny ze standardem Plug and

L R 4 Połącz wyjście RGB komputera z gniazdem **RGB IN (PC)** bezprzewodowego kontrolera mediów.  $\left( 2\right)$ Połącz wyjście audio komputera z gniazdem **AUDIO IN (RGB/DVI)** w bezprzewodowym kontrolerze mediów. 3 Włącz komputer i bezprzewodowy kontroler mediów. 4 Za pomocą przycisku INPUT (SYGNAŁ WEJŚCIOWY) na pilocie telewizora wybierz źródło bezprzewodowego sygnału wejściowego **RGB**.

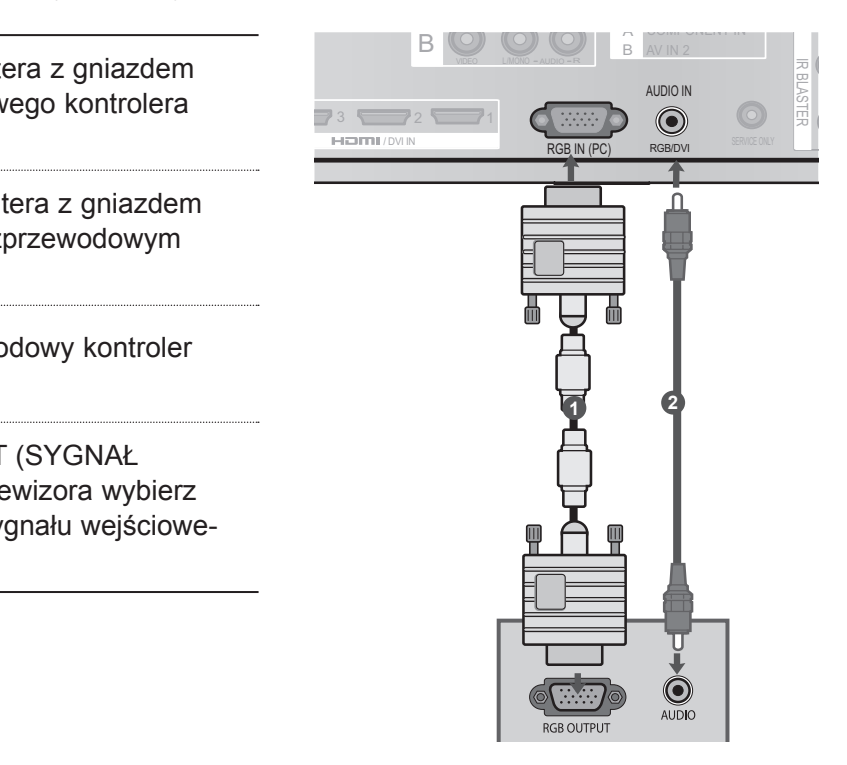

# <span id="page-16-0"></span>**OBSŁUGIWANA ROZDZIELCZOŚĆ EKRANU**

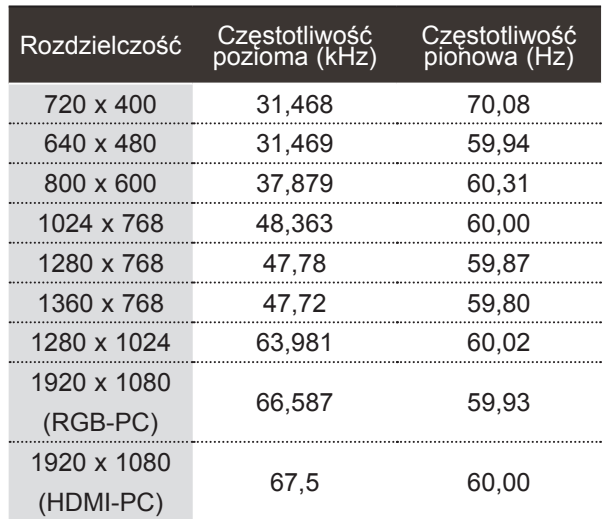

#### Tryb RGB-PC, HDMI/DVI-PC

#### **UWAGA**

- ► W trybie PC mogą występować zakłócenia związane z rozdzielczością, wzorcem pionowym, kontrastem lub jasnością. Należy wówczas zmienić rozdzielczość lub częstotliwość odświeżania w trybie PC, albo też dostosować jasność i kontrast w menu do uzyskania przejrzystego obrazu. Jeśli nie można zmienić częstotliwości odświeżania na karcie graficznej komputera, należy zmienić model karty graficznej lub skonsultować się z jej producentem.
- ► Częstotliwości pozioma i pionowa sygnału wejściowego są synchronizowane osobno.
- ► Podłącz kabel sygnałowy do gniazda wyjściowego sygnału monitora w komputerze i do portu RGB (PC) w bezprzewodowym kontrolerze mediów lub do portu wyjścia HDMI w komputerze i do portu wejścia HDMI (lub HDMI/DVI IN) w bezprzewodowym urządzeniu Media Box.
- ► Podłącz kabel audio do wyjścia komputera i do wejścia audio w bezprzewodowym kontrolerze mediów. (Kable audio nie są dołączone do zestawu bezprzewodowego kontrolera mediów).
- ► W przypadku używania kabla HDMI-DVI tryb DOS może nie działać, w zależności od karty graficznej.
- ► Jeśli używany jest zbyt długi kabel RGB-PC, na ekranie mogą występować zakłócenia. Zalecamy stosowanie kabla o długości poniżej 5 m. Zapewnia to najlepszą jakość obrazu.
- ► Gdy w komputerze ustawiona jest nieobsługiwana rozdzielczość lub zainstalowana jest nieobsługiwana karta graficzna, mogą występować pewne błędy.

# <span id="page-17-0"></span>**OGLĄDANIE TELEWIZJI / STEROWANIE PROGRAMAMI**

#### **WŁĄCZANIE BEZPRZEWODOWEGO KONTROLERA MEDIÓW**

Podłącz w prawidłowy sposób przewód zasilający do bezprzewodowego kontrolera mediów. Bezprzewodowy kontroler mediów przejdzie wtedy do trybu czuwania. (Podczas pierwszej instalacji naciśnij przycisk **/ I** (Zasilanie) w kontrolerze mediów, aby włączyć urządzenie).

1

3

Korzystając z pilota telewizyjnego, włącz telewizor. Bezprzewodowy kontroler mediów zostanie włączony automatycznie. Pilot zdalnego sterowania musi być kierowany w stronę telewizora.

Po włączeniu zasilania telewizora obraz zostanie wyświetlony po wykonaniu kroków zgodnie z procedurą połączenia bezprzewodowego.

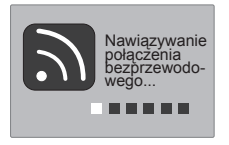

- W przypadku włączenia telewizora, gdy w bezprzewodowym kontrolerze mediów wybrane jest zewnętrzne źródło sygnału wejściowego, ten ekran będzie wyświetlony w czasie, gdy wejście zewnętrznego sygnału bezprzewodowego kontrolera mediów będzie próbowało nawiązać połączenie z siecią bezprzewodową.
- Ten ekran jest wyświetlany podczas próby nawiązania połączenia z zewnętrznym, bezprzewodowym źródłem sygnału po nawiązaniu połączenia z modułem sterującego bezprzewodowo w czasie, gdy telewizor jest wyłączony.
- Tuż przed zakończeniem nawiązywania połączenia ekran na krótko zgaśnie.
- Jeśli nawiązanie połączenia się nie powiedzie, należy sprawdzić, czy bezprzewodowy kontroler mediów jest włączone.

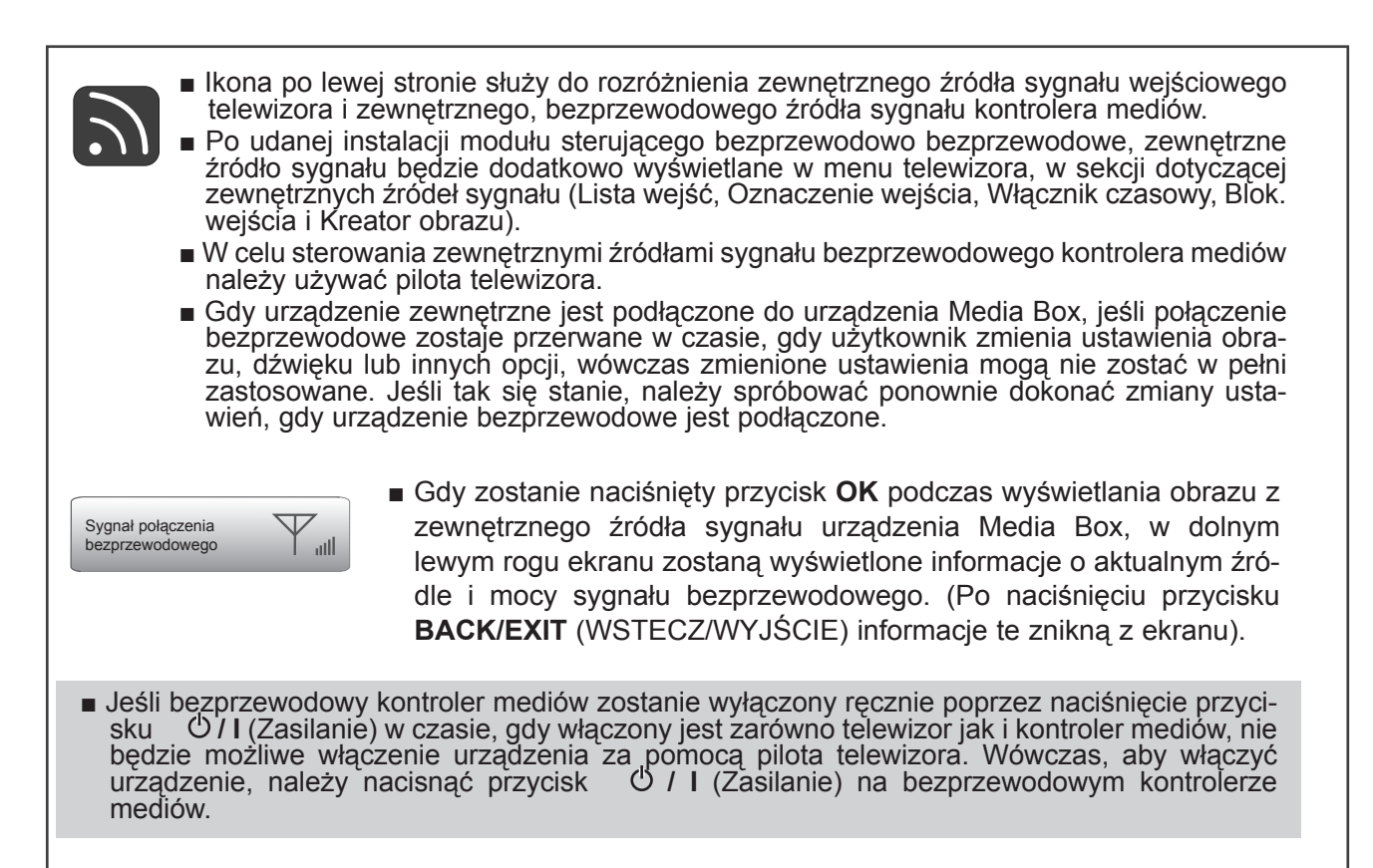

# <span id="page-19-0"></span>**OGLĄDANIE TELEWIZJI / STEROWANIE PROGRAMAMI**

# **LISTA WEJŚĆ**

Można aktywować i wybierać tylko źródła sygnału wejściowego, które są podłączone do telewizora lub bezprzewodowego kontrolera mediów (Media Box).

■ Telewizor użytkownika może różnić się od pokazanego na ilustracji.

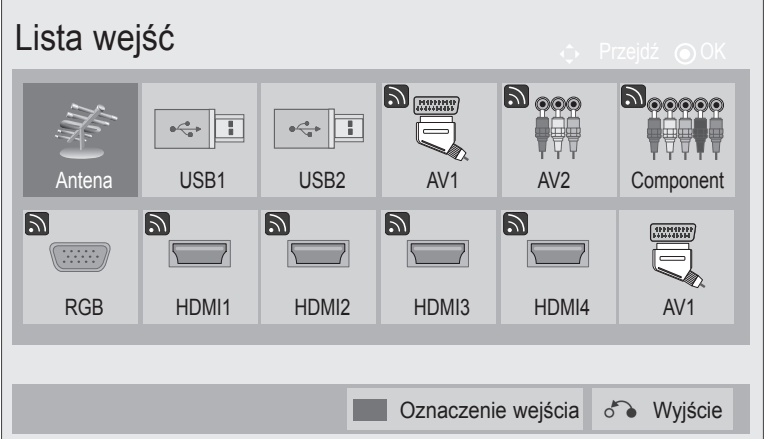

- \* Ten ekran jest wyświetlany, gdy moduł sterujący bezprzewodowo jest podłączony do portu HDMI/DVI IN 1. Port HDMI połączony z modułem sterującym bezprzewodowo nie jest wyświetlany na liście zewnętrznych źródeł sygnału.
- Wybierz źródło sygnału wejściowego.

Zmiana źródła sygnału wejściowego może zająć do 10 sekund, w zależności od warunków środowiska bezprzewodowego.

## **KONFIGURACJA EMULATORA PODCZERWIENI**

Urządzeniem zewnętrznym (magnetowidem, odtwarzaczem DVD itp.) podłączonym do bezprzewodowego urządzenia Media Box można sterować z poziomu telewizora, używając sterownika na podczerwień zwanego emulatorem podczerwieni.

Skonfiguruj menu telewizora, tak jak przedstawiono poniżej.

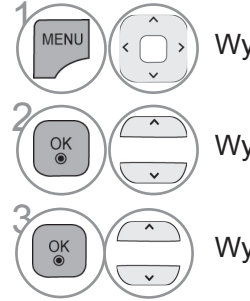

Wybierz menu **OPCJE**.

Wybierz opcję **Emulator podczerwieni**.

Wybierz opcję **Wł.**

- Naciśnij przycisk **MENU/EXIT** (MENU/WYJŚCIE) w celu powrotu do oglądania telewizji.
- Naciśnij przycisk **BACK (WSTECZ)** w celu przejścia do poprzedniego ekranu menu.

# <span id="page-20-0"></span>**ANEKS**

# **LISTA KODÓW STEROWANIA PODCZERWIENIĄ**

#### Odtwarzacze DVD

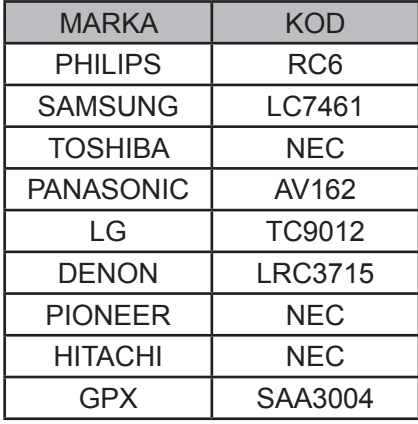

Cyfrowe nagrywarki i magnetowidy

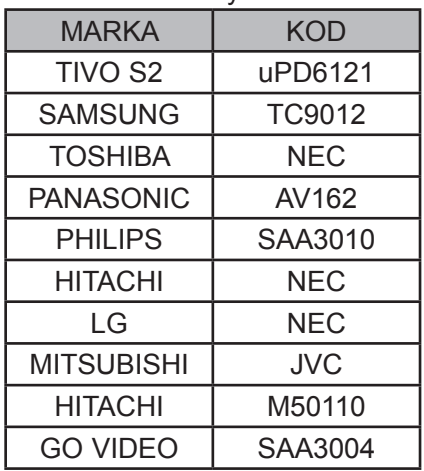

#### URZĄDZENIA AUDIO MARKA | KOD DENON | LRC3715 YAMAHA NEC MARANTZ | SAA3010 INTEGRA, NIEGRA,<br>ONKYO NEC H/K NEC PIONEER NEC BOSE NEC LEXICON | uPD6121 ROTEL uPD6121 SHERWOOD | uPD6121 XM SAA3010 REALISTIC | TC9148 PARASOUND | TC9132P INSIGNIA | SAA3004

#### DEKODERY TELEWIZJI KABLOWEJ I SATELITARNEJ

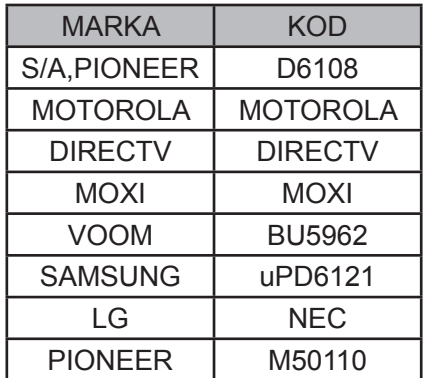

**ANEKS** ANERS<br>21

# <span id="page-21-0"></span>**ANEKS**

#### **DANE TECHNICZNE DOTYCZĄCE CZĘSTOTLIWOŚCI RADIOWYCH**

Bezprzewodowy kontroler mediów (Media Box)

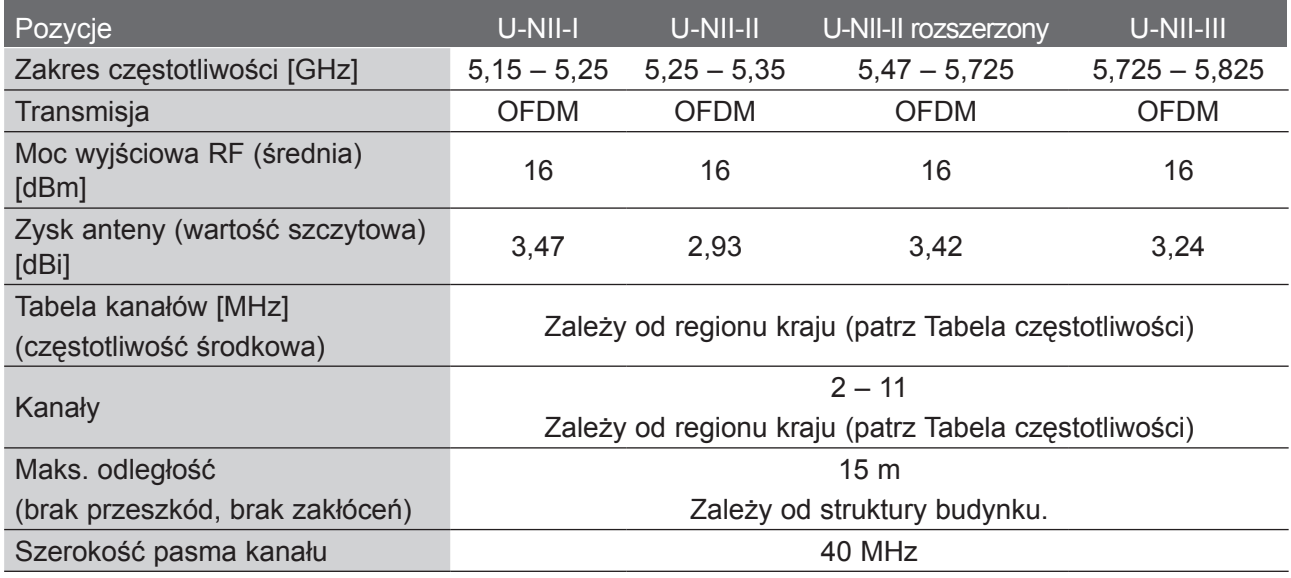

■ Kanał pasma używany w kraju użytkownika może być inny.

#### Moduł sterujący bezprzewodowo

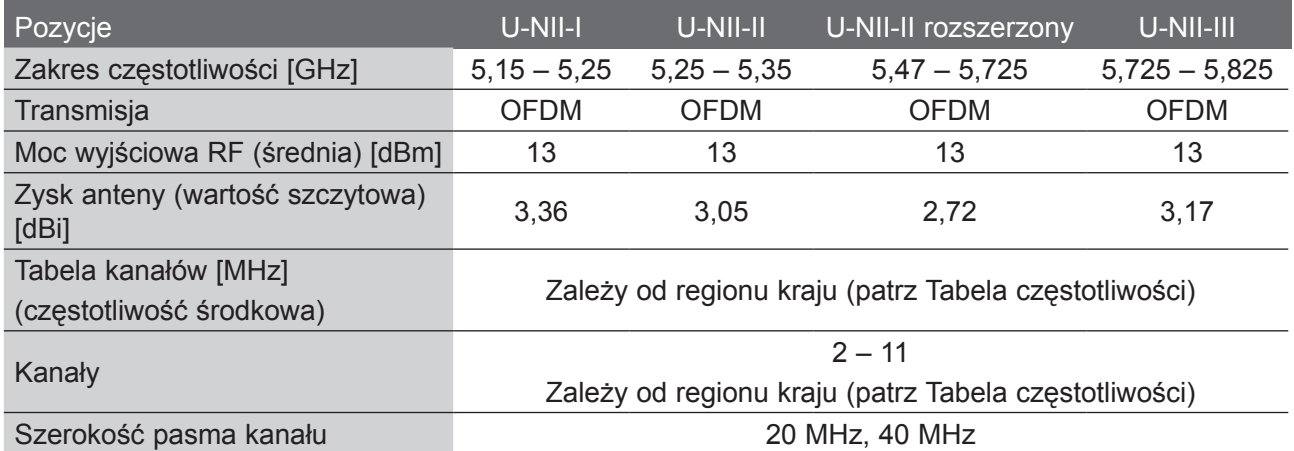

■ Produkt automatycznie przerywa transmisję w przypadku braku informacji do transmisji lub błędu operacyjnego.

# <span id="page-22-0"></span>**TABELA CZĘSTOTLIWOŚCI**

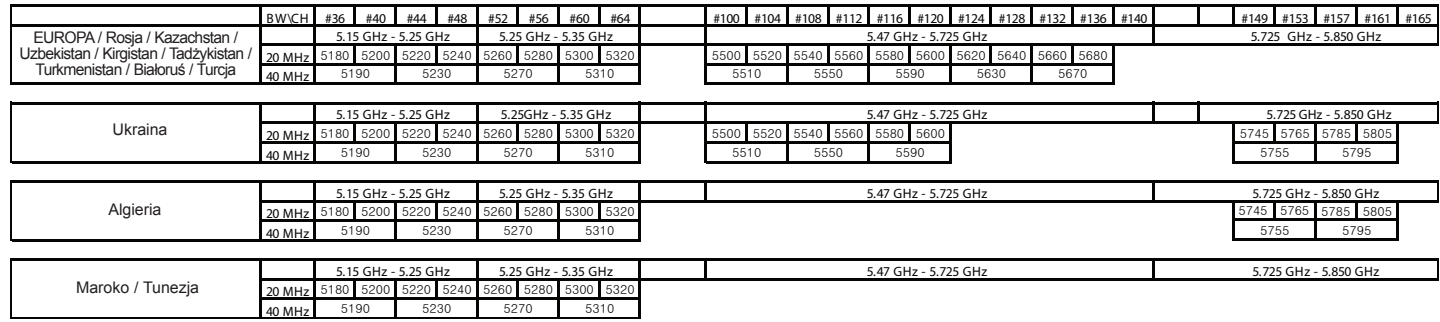

■ Użytkownik nie ma możliwości zmiany ani dostosowania częstotliwości operacyjnej. Ten produkt jest skonfigurowany zgodnie z tabelą częstotliwości regionalnych.

# <span id="page-23-0"></span>**ANEKS**

### **DANE TECHNICZNE PRODUKTU**

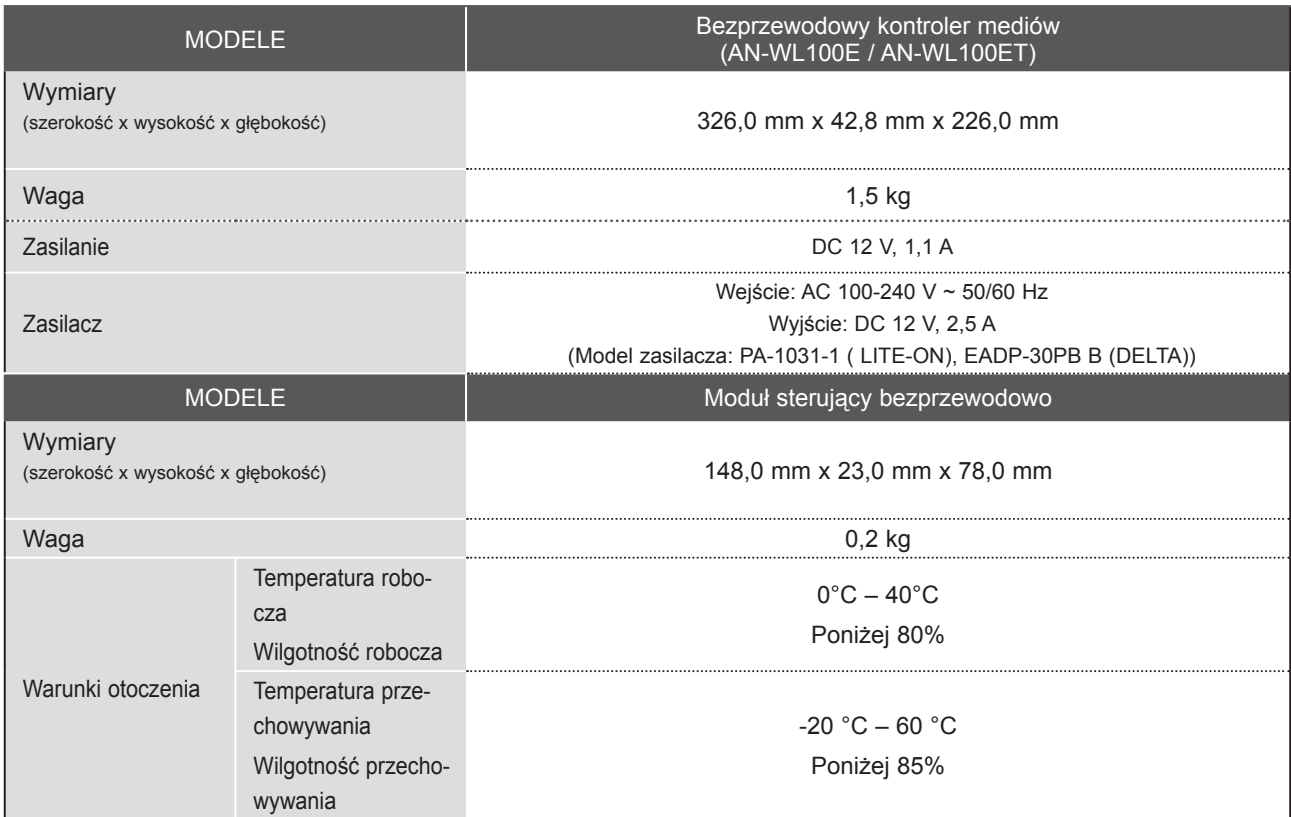

■ Powyższe dane techniczne mogą zostać zmienione bez wcześniejszego powiadomienia w celu poprawienia jakości produktu.

## **ROZWIĄZYWANIE PROBLEMÓW**

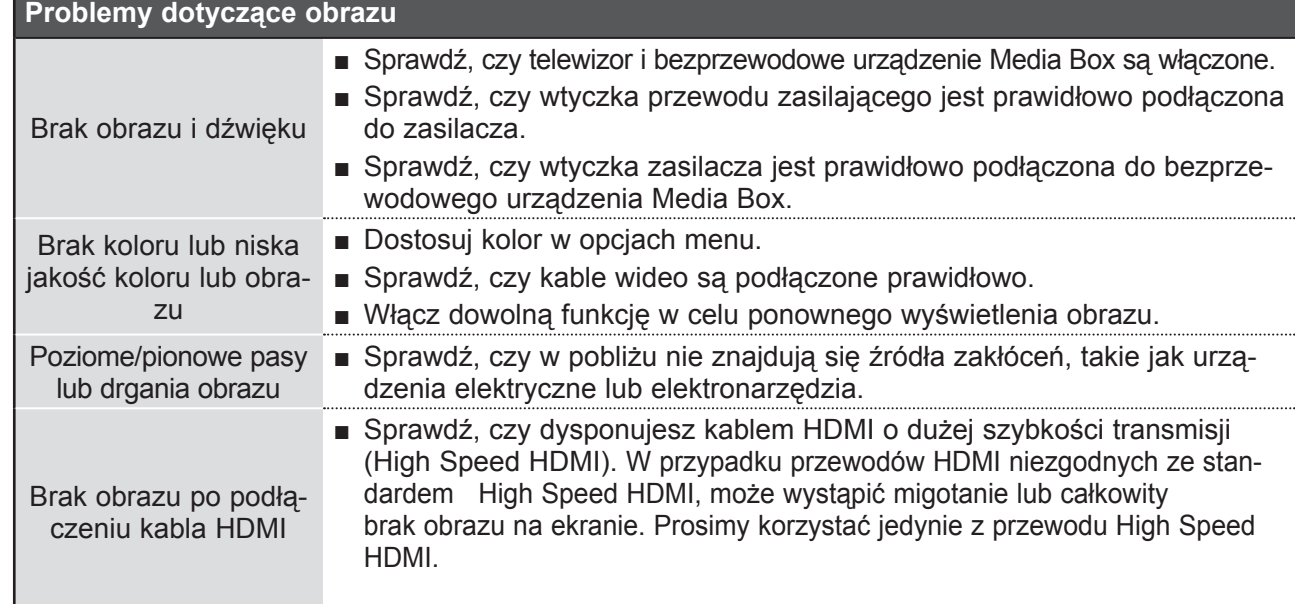

ANEKS

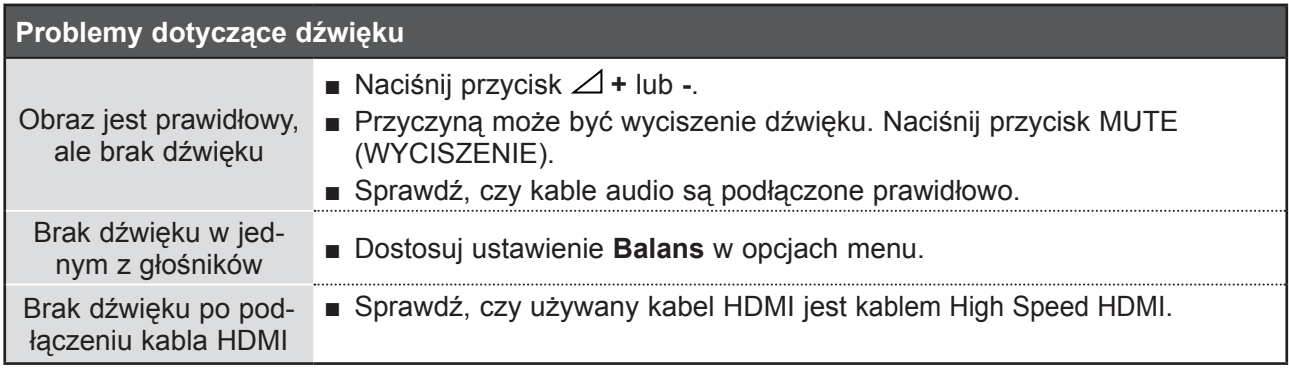

#### **Problemy występujące tylko w trybie PC**

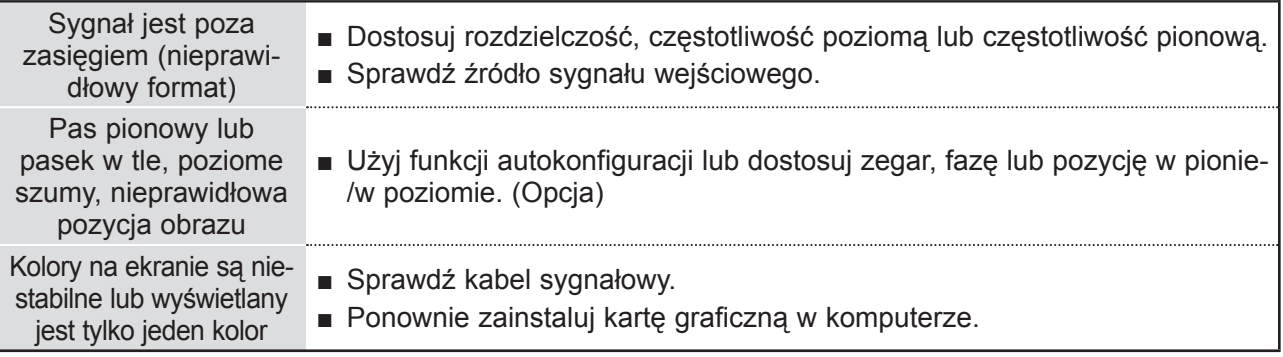

#### Problemy z połączeniem bezprzewodowym Ekran "Nawiązywanie połaczenia bezprzewodowego..." nie jest wyświetlany. ■ Sprawdź, czy 20-stykowy kabel łączący telewizor obsługujący łączność bezprzewodową i moduł Wireless Ready Dongle jest prawidłowo podłączony (patrz str. 6). ■ Ustaw zewnętrzny sygnał wejściowy telewizora na wejściowy sygnał bezprzewodowy. ■ Sprawdź, czy kabel HDMI łączący telewizor obsługujący łączność bezprzewodową i moduł Wireless Ready Dongle jest prawidłowo podłączony (patrz str. 6). Ekran "Nawiazywanie połączenia bezprzewodowego..." jest wyświetlany, ale bezprzewodowy sygnał wejściowy nie jest aktywowany. ■ Sprawdź, czy bezprzewodowe urządzenie Media Box jest włączone (patrz str. 18 – 19). ■ Sprawdź, czy urządzenie zewnętrzne jest podłączone do bezprzewodowego urządzenia Media Box. Bezprzewodowy sygnał wejściowy jest aktywowany tylko wówczas, gdy urządzenie zewnętrzne jest podłączone. Po ustanowieniu połączenia bezprzewodowego następuje rozłączenie i ponowne łączenie ■ Zdarza się to wówczas, gdy występują zakłócenia połączenia bezprzewodowego powodowane przez znajdujące się w pobliżu urządzenia lub gdy sygnał bezprzewodowy jest słaby. Sprawdź zalecenia dotyczące umiejscowienia bezprzewodowego urządzenia Media Box (patrz str. 9). Po nawiązaniu połączenia bezprzewodowego obraz na ekranie jest zniekształcony. Może się to zdarzyć, gdy sygnał bezprzewodowy jest słaby. Sprawdź zalecenia dotyczące umiejscowienia bezprzewodowego urządzenia Media Box (patrz str. 9). Po nawiązaniu połączenia bezprzewodowego na ekranie natychmiast pojawiają się poziome linie. ■ Może się to zdarzyć, gdy w pobliżu znajdują się urządzenia bezprzewodowe korzystające z pasma o częstotliwości 5 GHz. Urządzenia, które mogą powodować zakłócenia bezprzewodowego odbioru w urządzeniu Media Box, nie powinny znajdować się w odległości bliż-

szej niż 5 m od urządzenia (patrz str. 9)

**ANEKS** ANERS<br>25

### <span id="page-25-0"></span>**ANEKS**

#### **INFORMACJA DOTYCZĄCA OPROGRAMOWANIA OPEN SOURCE**

Poniższe pliki wykonywalne GPL i biblioteki LGPL i MPL stosowane w tym produkcie podlegają umowom licencyjnym GPL2.0/LGPL2.1/MPL1.1:

#### **PLIKI WYKONYWALNE GPL:**

Linux kernel 2.6, busybox, e2fsprogs, gdbserver, jfsutils, mtd-utils, procps, u-boot, udhcpc

#### **BIBLIOTEKI LGPL:**

Cairo, directFB, gconv, gettext, glib, glibc, iconv, pixman

#### **BIBLIOTEKI MPL:**

Nanox

Na wniosek przesłany na adres opensource@lge.com firma LG Electronics może udostępnić kod źródło-<br>wy na płycie CD-ROM za opłatą pokrywającą koszty takiej dystrybucji, w tym koszty nośników, transpor-<br>tu i obsługi.

Ta oferta jest ważna przez okres 3 lat od daty dystrybucji tego produktu przez LG Electronics.

Kopie licencji GPL, LGPL i MPL można znaleźć na płycie CD-ROM dostarczonej z tym produktem. Przetłumaczone wersje licencji GPL oraz LGPL można znaleźć na stronach: http://www.gnu.org/licenses/ old-licenses/gpl-2.0-translations.html i http://www.gnu.org/licenses/old-licenses/lgpl-2.1-translations.html.

Niniejszy produkt zawiera też inne oprogramowanie typu open source:

- $\blacktriangleright$  expat:
	- copyright © 1998, 1999, 2000 Thai Open Source Software Center Ltd oraz Clark Cooper
- copyright © 2001, 2002, 2003, 2004, 2005, 2006 Expat maintainers.
- ► freetype: copyright © 2003 The FreeType Project (www.freetype.org).
- ► ICU: copyright © 1995-2008 International Business Machines Corporation i inni.
- ► libcurl: copyright © 1996 2008, Daniel Stenberg.
- ► libjpeg: To oprogramowanie jest częściowo oparte na pracy Independent JPEG Group, copyright © 1991 – 1998, Thomas G. Lane.
- ► libmng: copyright © 2000-2007 Gerard Juyn, Glenn Randers-Pehrson
- ► libpng: copyright © 1998-2008 Glenn Randers-Pehrson
- ► ncurses: copyright © 1998 Free Software Foundation, Inc.
- ► openSSL:
	- oprogramowanie kryptograficzne opracowane przez Erica Younga.
	- oprogramowanie napisane przez Tima Hudsona.

 - oprogramowanie opracowane przez OpenSSL Project, przeznaczone do użytku w pakiecie narzędzi OpenSSL Toolkit. (http://www.openssl.org)

► strace:

- copyright © 1991, 1992 Paul Kranenburg.
- ► copyright © 1993 Branko Lankester.
	- copyright © 1993 Ulrich Pegelow.
	- copyright © 1995, 1996 Michael Elizabeth Chastain.
	- copyright © 1993, 1994, 1995, 1996 Rick Sladkey.
	- copyright © 1998-2003 Wichert Akkerman.
	- copyright © 2002-2008 Roland McGrath.
	- copyright © 2003-2008 Dmitry V. Levin.
	- copyright © 2007-2008 Jan Kratochvil.
- ► zlib: copyright © 1995-2005 Jean-loup Gailly i Mark Adler

Wszelkie prawa zastrzeżone.

Niniejszym udziela się bezpłatnego zezwolenia każdej osobie otrzymującej kopię tego oprogramowania<br>i powiązanych plików dokumentacji ("Oprogramowanie") na korzystanie z Oprogramowania bez ograniczeń, łącznie z prawem do użytkowania, kopiowania, modyfikowania, scalania, publikowania, rozpo-<br>wszechniania, sublicencjonowania i/lub sprzedawania kopii Oprogramowania oraz na udzielenie takiegoż zezwolenia osobom, którym Oprogramowanie jest dostarczane, pod następującymi warunkami:

OPROGRAMOWANIE JEST UDOSTĘPNIONE UZYTKOWNIKOWI W STANIE "TAKIM, JAKIE JEST", BEZ ŻADNYCH WYRAŹNYCH LUB DOROZUMIANYCH GWARANCJI JAKIEGOKOLWIEK RODZAJU, W TYM M.IN. GWARANCJI WARTOŚCI RYNKOWEJ, PRZYDATNOŚCI DO OKREŚLONEGO CELU i NIENARUSZANIA PRAW STRON TRZECICH. W ŻADNYM WYPADKU TWÓRCY ANI POSIADACZE PRAW AUTORSKICH NIE BĘDĄ PONOSIĆ ODPOWIEDZIALNOŚCI ZA ŻADNE ROSZCZENIA I ODSZKODOWANIA Z TYTUŁU UMOWY, NA PODSTAWIE PRAWA DELIKTOWEGO ANI TEŻ W INNY SPOSÓB WYNIKAJĄCE LUB MAJĄCE ZWIĄZEK Z OPROGRAMOWANIEM, JEGO UŻYTKOWANIEM LUB INNYM WYKORZYSTYWANIEM.

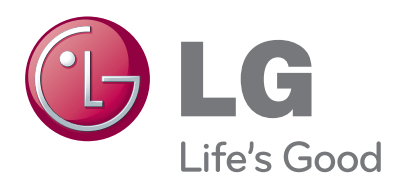

Tutaj należy zapisać numer modelu i numer seryjny telewizora.

W przypadku korzystania z obsługi serwisowej na - leży podać pracownikom sprzedawcy te informacje (są one też dostępne na etykiecie, na tylnej pokrywie urządzenia).

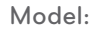

Numer seryjny: